## BOOK TRAILER - ANIMOTO COM

- Video Basics

  1 Choose a Style

   Click Blue Create button

   Choose a Style

  2 How to Add Images

   Drag Images to the "+" sign

  3 How to Add Text

   Click the Add Text button
- Click the Add Text button

  T Add text

  How to Add Text WITH a picture

   Double Click your picture

   Type your text on the bottom-left

  Type Here to add a Caption
- How to Add Music
   Click the Music note
   Either Upload Songs or Search through Animoto's song listings

  Your Music
  Upload Songs

## Advance Editing

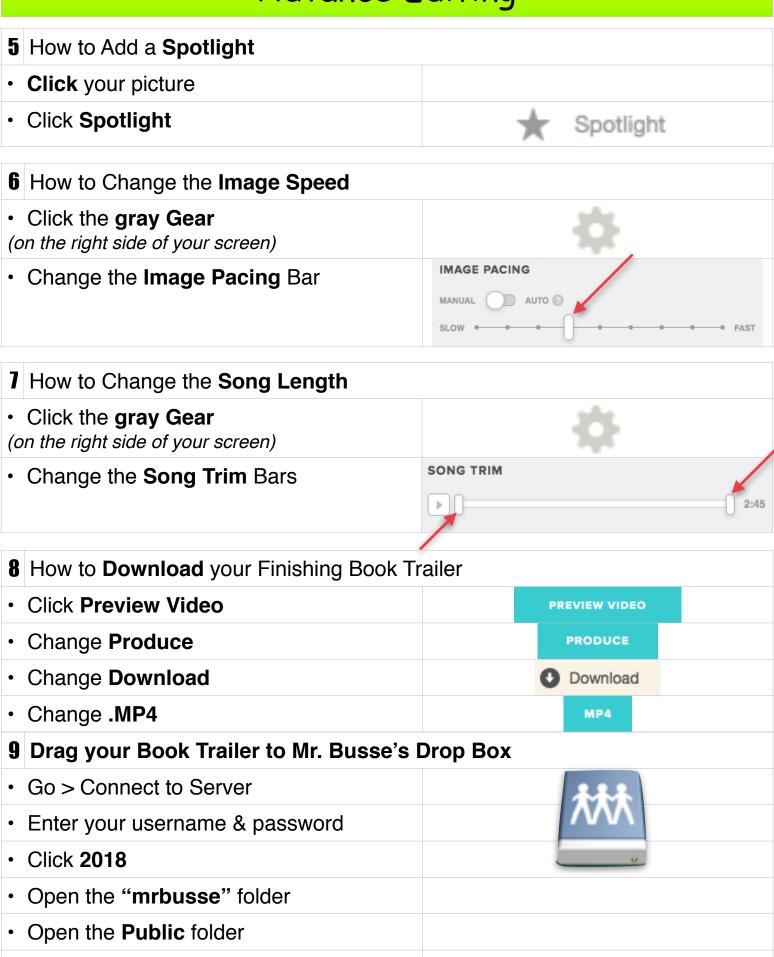

**Drag** your trailer into the Drop Box folder